## Using MLS—Ward and Branch Instructions

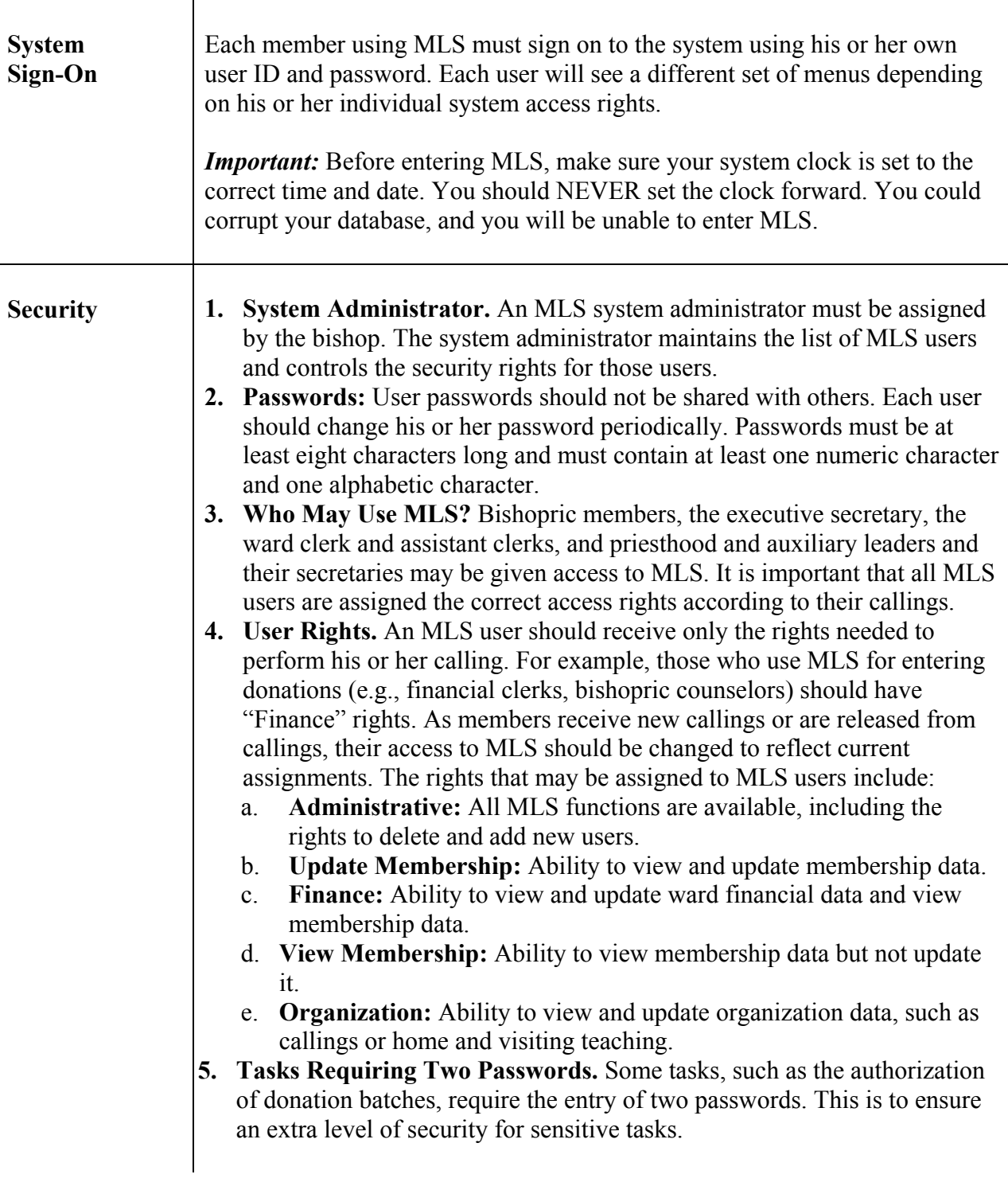

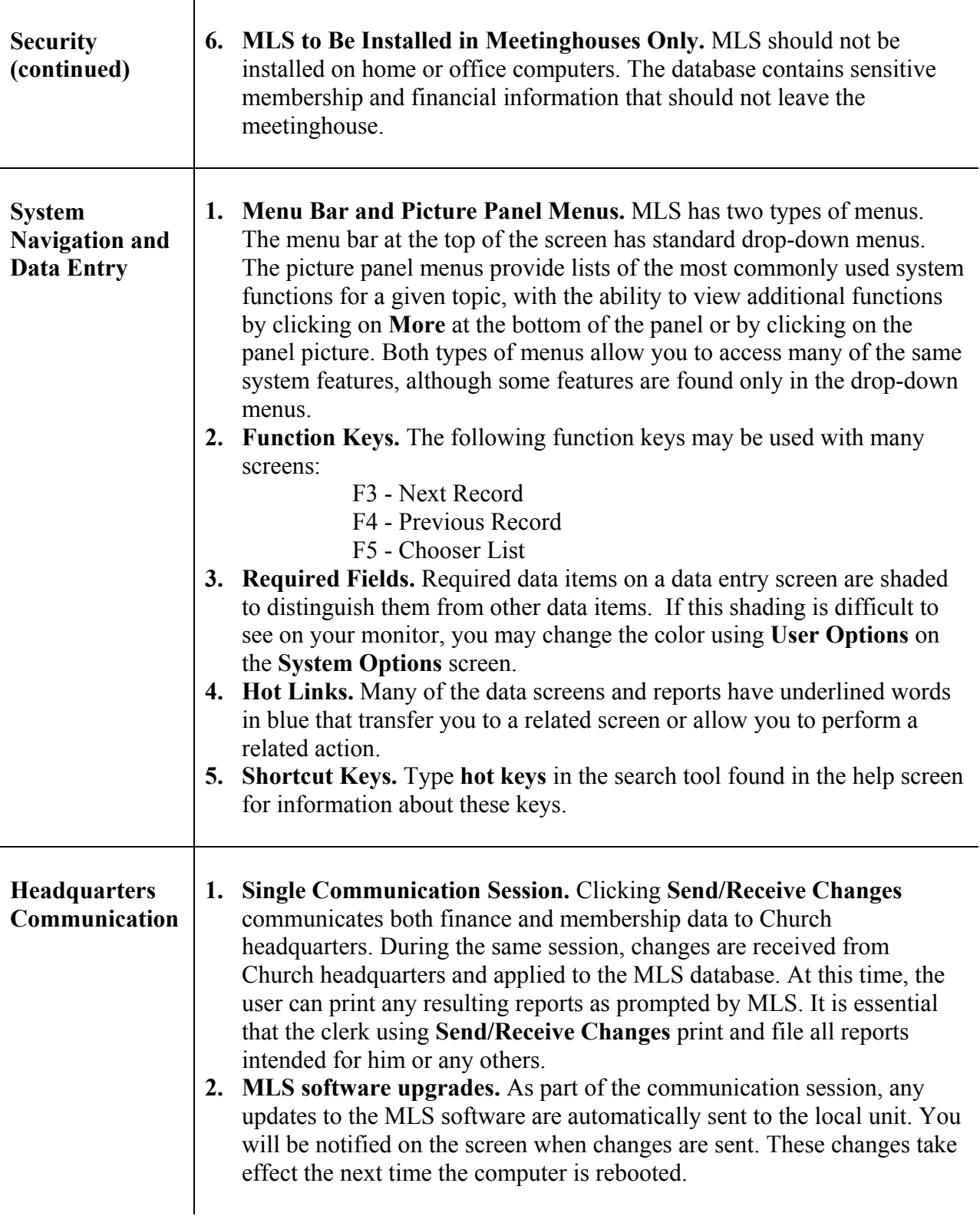

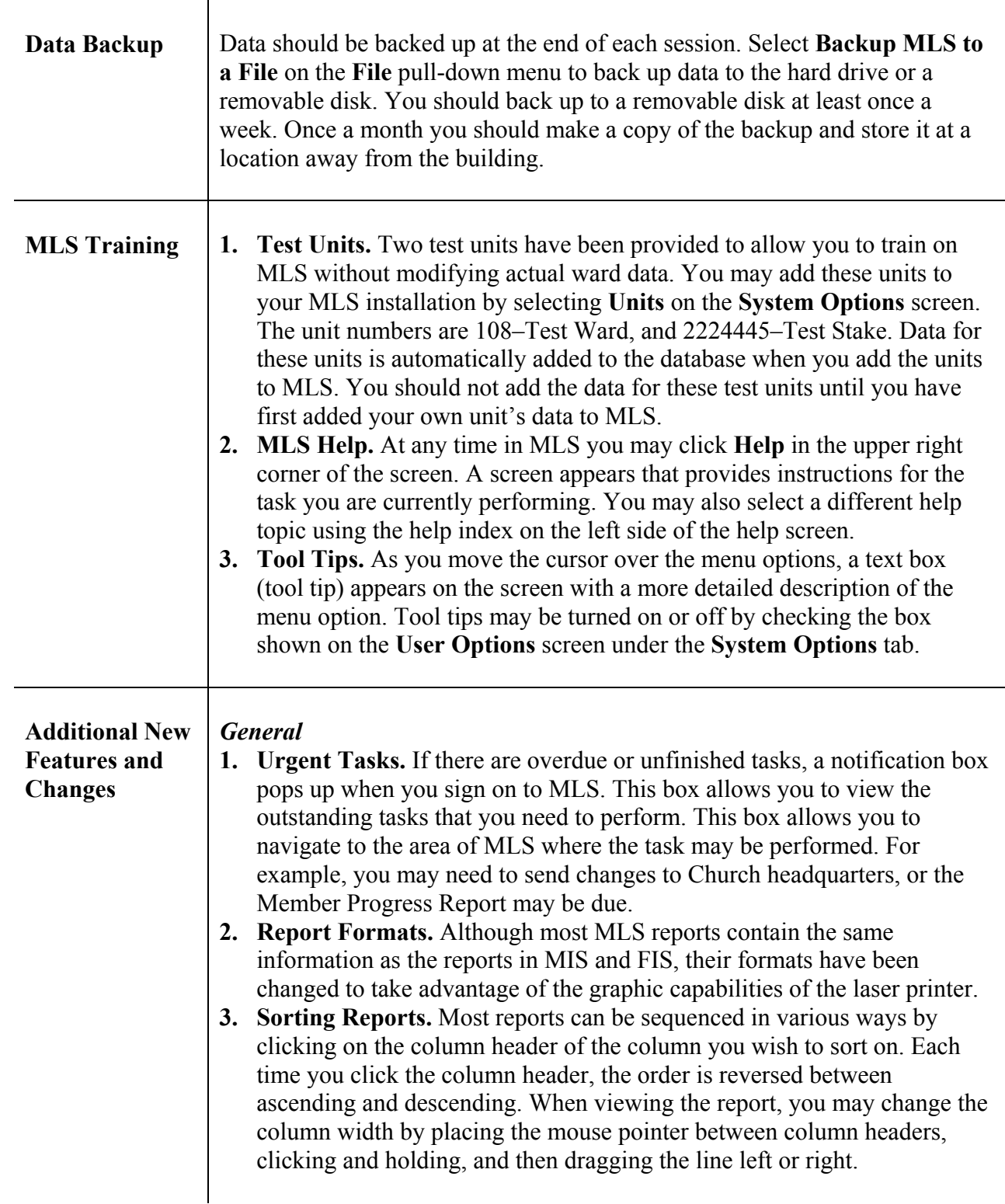

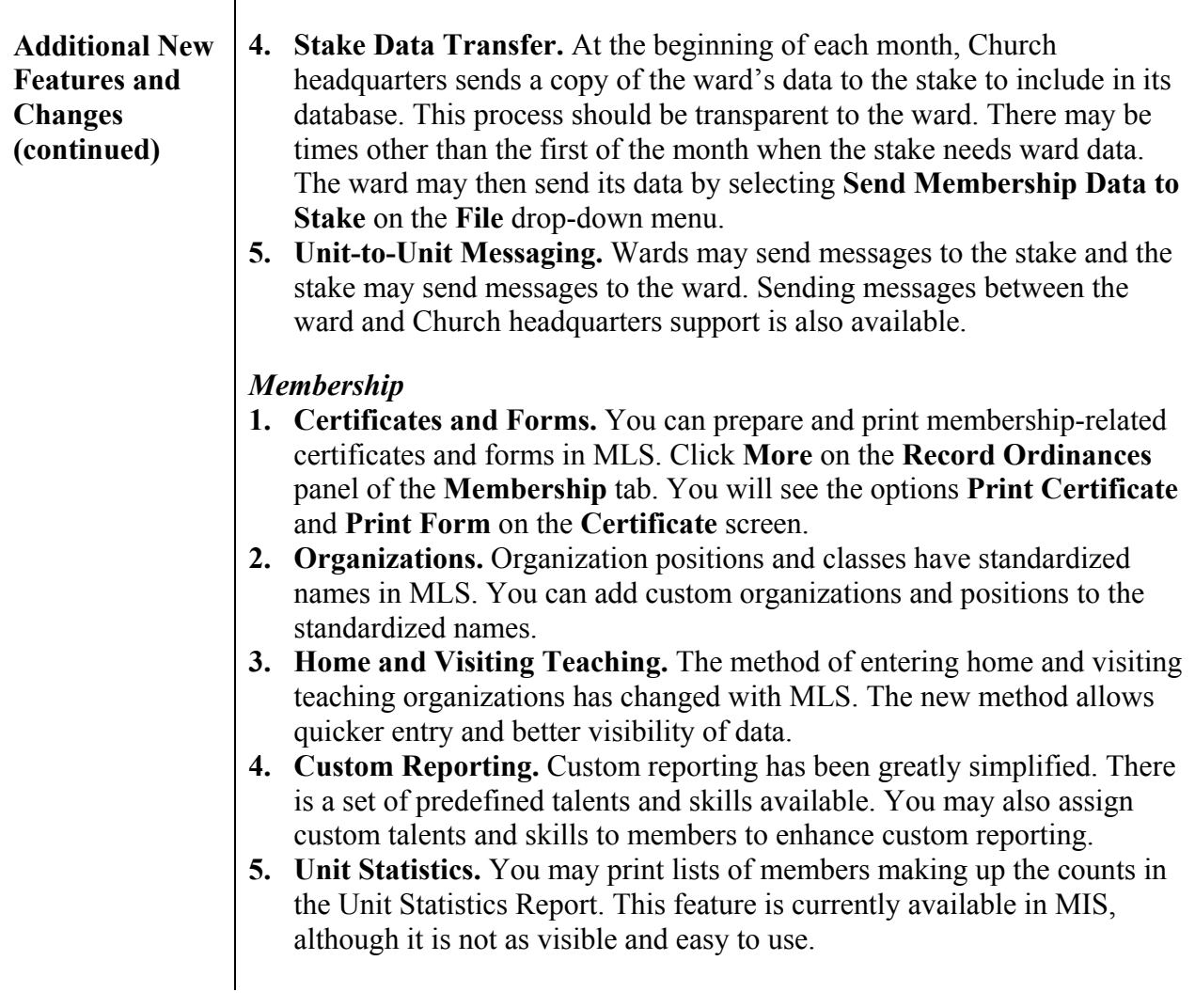

## **Additional New Features and Changes (continued)**

**6. Data Export.** You may export selected MLS membership data for use in a spreadsheet or a handheld-computer application. Select **Export** on the **File** drop-down menu to produce data exports. The first four options on the selection list are comma-separated files (.csv) that may be loaded into a spreadsheet or any application that accepts this type of file. The last two file types are also .csv files specifically formatted for Palm® handheld computers. To load these files, go to the Palm Desktop application. Click on the **Address** feature. Add categories for family data and individual data. While in the family data category, use the **File – Import** menu option to bring up a file selection box. Change the **Files of Type** field to "Comma Separated (\*.csv, \*.txt)." Go to the folder containing the file called "PalmFamily.csv" that you created from the MLS export. Select this file and click on **Import** to load the data into the Palm Desktop application. Repeat the process with the "PalmIndividual.csv" file. When the files are loaded into the Palm Desktop application, hot sync with the handheld unit to transfer the data. Names are listed in the address list of the handheld in the category you selected. To see the detail information on the handheld, tap the name.

## *Finance*

*Important:* After installing and implementing MLS, all manual checks in the checkbook must be turned in to the stake and shredded. All MLS-enabled units must input expenses into MLS and print checks using the check stock sent by Church headquarters. And immediately after a check is printed, the unit must transmit the expense to Church headquarters using the **Send/Receive Changes** option found under the unit name on the main MLS menu.

If MLS check information is not transmitted to Church headquarters as soon as the check is prepared, the check may not show up as an authorized payment on headquarters treasury reports. Consequently, the check may inadvertently be rejected as a possible forged or fraudulent item.

To avoid the possibility of embarrassment to the Church and the recipient because of a rejected MLS check, it is essential that all MLS checks be immediately transmitted to Church headquarters as soon as the checks are prepared. (See "Positive Pay" below.)

**1. Tithing Settlement.** Each donor statement now takes one page instead of two. The bishop is now required to make a tithing declaration for all ward members, both children and adults. FIS requires a declaration for donors only.

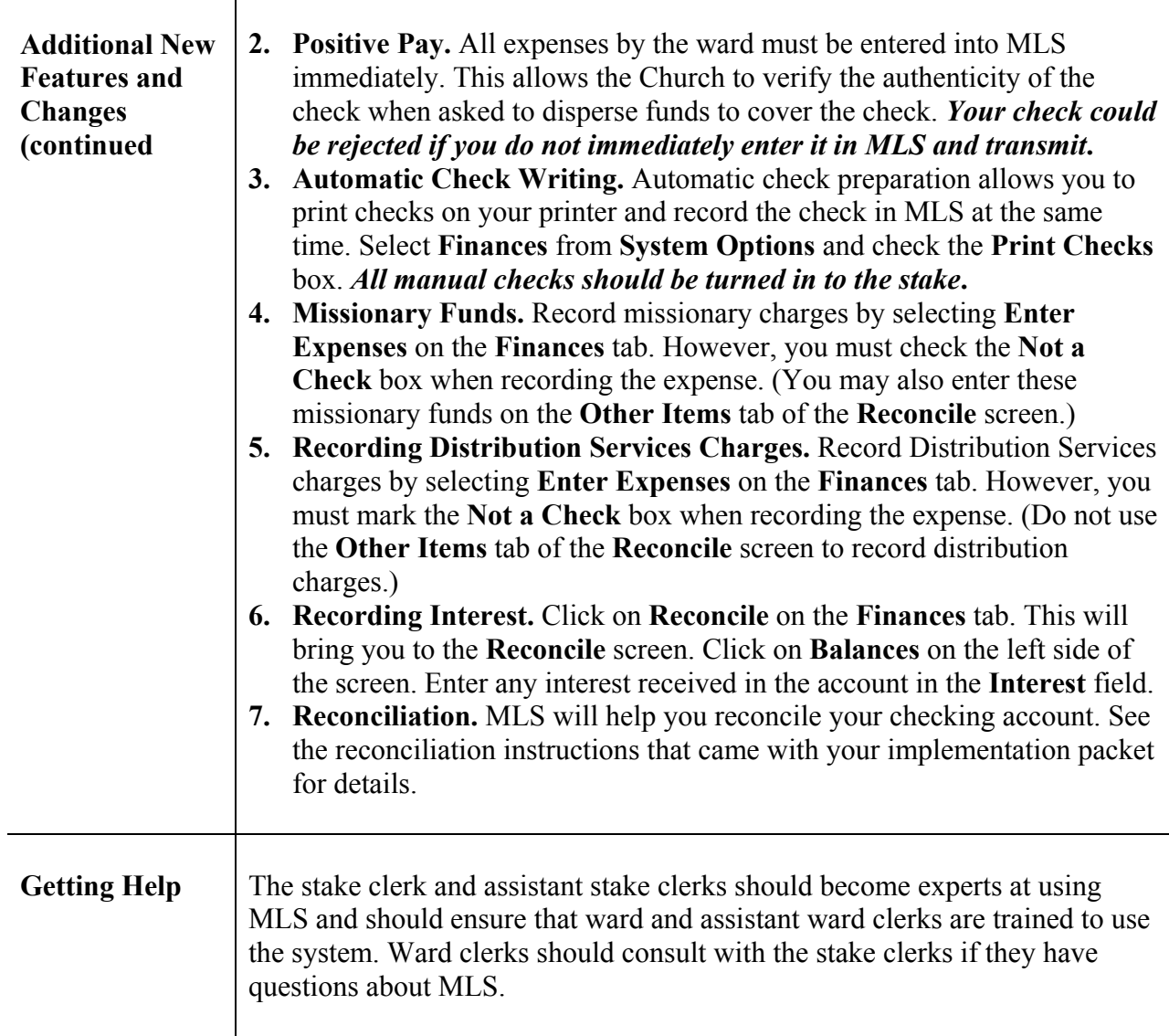